# **Verificación independiente de la funcionalidad de IPsec en FreeBSD**

Resumen

Has intalado IPsec y parece estar funcionando. ¿Cómo lo sabes? Describo un método para verificar de forma experimental que IPsec está funcionando.

#### **Tabla de contenidos**

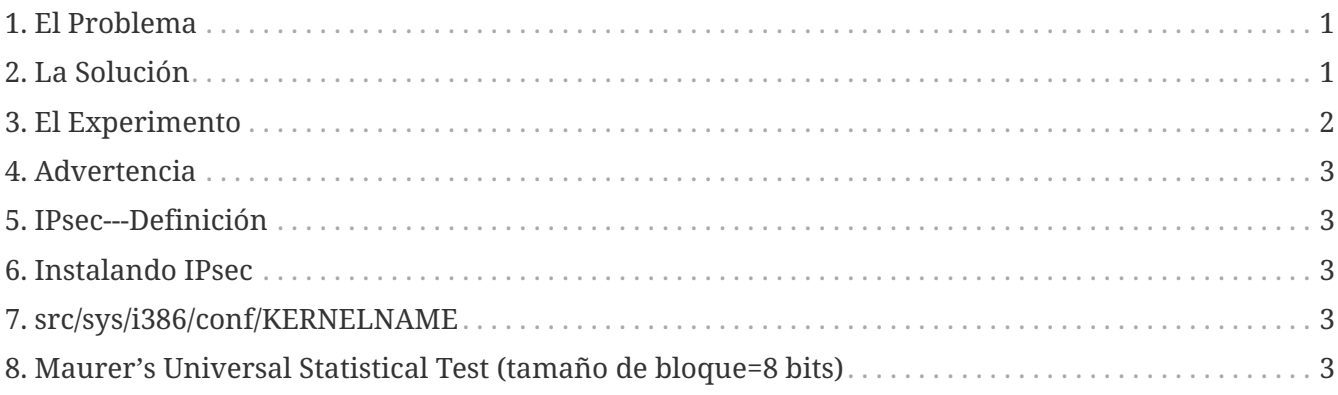

## <span id="page-0-0"></span>**1. El Problema**

Primero, asumamos que has [Instalando IPsec](#page-2-0). ¿Cómo sabes que está funcionando? ([Advertencia](#page-2-1)) Claro, tu conexión no funcionará si está mal configurado y funcionará cuando finalmente lo hagas bien. [netstat\(1\)](https://man.freebsd.org/cgi/man.cgi?query=netstat&sektion=1&format=html) lo mostrará. ¿Pero puedes confirmarlo de forma independiente?

### <span id="page-0-1"></span>**2. La Solución**

Primero, alguna información teórica relevante sobre criptografía:

- 1. Los datos cifrados se distribuyen uniformemente, es decir, tienen una entropía máxima por símbolo;
- 2. Los datos sin procesar y sin comprimir suelen ser redundantes, es decir, tienen una entropía submáxima.

Imagina que pudieras medir la entropía de los datos que van hacia -y desde- tu interfaz de red. Entonces podrías ver la diferencia entre los datos no cifrados y los cifrados. Esto sería verdad incluso si algunos de los datos en "modo cifrado" no lo estuvieran---ya que el encabezado IP más externo debe estarlo para que el paquete sea enrutable.

#### **2.1. MUST**

Ueli Maurer's "Universal Statistical Test for Random Bit Generators"[\(MUST\)](https://web.archive.org/web/20011115002319/http://www.geocities.com/SiliconValley/Code/4704/universal.pdf) calcula rápidamente la entropía de una muestra. Utiliza un algoritmo de tipo compresión. [Maurer's Universal Statistical](#page-2-4) [Test \(tamaño de bloque=8 bits\)](#page-2-4) para una variante que mide trozos sucesivos (~ un cuarto de megabyte) de un fichero.

#### <span id="page-1-1"></span>**2.2. Tcpdump**

También necesitamos una forma de capturar datos de red en crudo. Un programa llamado [tcpdump\(1\)](https://man.freebsd.org/cgi/man.cgi?query=tcpdump&sektion=1&format=html) te permite hacer esto si tienes configurado el interfaz *Berkeley Packet Filger* en tu [src/sys/i386/conf/KERNELNAME](#page-2-3).

El comando:

```
 tcpdump -c 4000 -s 10000 -w dumpfile.bin
```
capturará 4000 paquetes en crudo y los guardará en *dumpfile.bin*. Se capturarán hasta 10,000 bytes por cada paquete en este ejemplo.

#### <span id="page-1-0"></span>**3. El Experimento**

Aquí está el experimento:

- 1. Abre una ventana a un host IPsec y otra ventana a un host inseguro.
- 2. Ahora arranca [Tcpdump.](#page-1-1)
- 3. En la ventana "segura", arranca el comando UNIX® [yes\(1\)](https://man.freebsd.org/cgi/man.cgi?query=yes&sektion=1&format=html), que mostrará continuamente el carácter y. Después de un rato, páralo. Cambia a la ventana insegura y ejecútalo de nuevo. Después de un rato, páralo.
- 4. Ahora ejecuta [Maurer's Universal Statistical Test \(tamaño de bloque=8 bits\)](#page-2-4) en los paquetes capturados. Deberías ver algo como lo que se muestra a continuación. El punto importante en que fijarse es que la conexión segura tiene un 93% (6.7) de los valores esperados (7.18) y que la conexión "normal" tiene un 29% (2.1) de los valores esperados.

```
% tcpdump -c 4000 -s 10000 -w ipsecdemo.bin
% uliscan ipsecdemo.bin
Uliscan 21 Dec 98
L=8 256 258560
Measuring file ipsecdemo.bin
Init done
Expected value for L=8 is 7.1836656
6.9396 --------------------------------------------------------
6.6177 -----------------------------------------------------
6.4100 ---------------------------------------------------
```
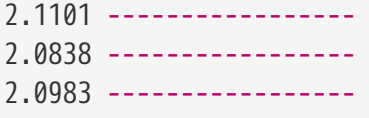

### <span id="page-2-1"></span>**4. Advertencia**

Este experimento muestra que IPsec *parece* estar distribuyendo los datos de la carga útil *uniformemente*, como debe hacerlo el cifrado. Sin embargo, el experimento aquí descrito *no puede* detectar muchas de las posibles fallos del sistema (para los cuales no tengo evidencias). Esto incluye la generación o intercambio de claves deficientes, datos o claves visibles para otros, uso de algoritmos débiles, subversión del kernel, etc. Estudia el código; conoce el código.

### <span id="page-2-2"></span>**5. IPsec---Definición**

Extensiones de seguridad del Protocolo de Internet para IPv4; requerido para IPv6. Un protocolo para negociar el cifrado y la autenticación a nivel de IP (host a host). SSL solo protege un socket de aplicación. SSH protege solo el login. PGP protege un archivo o mensaje específico. IPsec encripta todo entre dos hosts.

### <span id="page-2-0"></span>**6. Instalando IPsec**

La mayoría de las versiones modernas de FreeBSD tienen soporte para IPsec en su código fuente. Así que tendrás que incluir la opción IPSEC en la configuración del kernel y después de recompilar y reinstalar, configurar conexiones IPsec utilizando el comando [setkey\(8\).](https://man.freebsd.org/cgi/man.cgi?query=setkey&sektion=8&format=html)

En el [FreeBSD Handbook](https://docs.freebsd.org/es/books/handbook/#ipsec) se proporciona una guía completa sobre cómo ejecutar IPsec en FreeBSD.

### <span id="page-2-3"></span>**7. src/sys/i386/conf/KERNELNAME**

Esto necesita estar en el fichero de configuración del kernel para poder capturar datos de red con [tcpdump\(1\)](https://man.freebsd.org/cgi/man.cgi?query=tcpdump&sektion=1&format=html). Asegúrate de ejecutar [config\(8\)](https://man.freebsd.org/cgi/man.cgi?query=config&sektion=8&format=html) después de añadir esto y recompilar y reinstalar.

device bpf

## <span id="page-2-4"></span>**8. Maurer's Universal Statistical Test (tamaño de bloque=8 bits)**

Puedes encontrar el mismo código en [este enlace](https://web.archive.org/web/20031204230654/http://www.geocities.com:80/SiliconValley/Code/4704/uliscanc.txt).

```
/*
   ULISCAN.c ---blocksize of 8
```

```
  1 Oct 98
    1 Dec 98
    21 Dec 98 uliscan.c derived from ueli8.c
    En esta versión se han quitado // comentarios por el cc de Sun
    This implements Ueli M Maurer's "Universal Statistical Test for Random
    Bit Generators" using L=8
    Accepts a filename on the command line; writes its results, with other
    info, to stdout.
    Handles input file exhaustion gracefully.
    Ref: J. Cryptology v 5 no 2, 1992 pp 89-105
    also on the web somewhere, which is where I found it.
    -David Honig
    honig@sprynet.com
    Usage:
    ULISCAN filename
    outputs to stdout
*/
#define L 8
#define V (1<<L)
#define Q (10*V)
#define K (100 *Q)
#define MAXSAMP (Q + K)
#include <stdio.h>
#include <math.h>
int main(argc, argv)
int argc;
char **argv;
{
    FILE *fptr;
    int i,j;
    int b, c;
    int table[V];
  double sum = 0.0;
    int iproduct = 1;
    int run;
    extern double log(/* double x */);
    printf("Uliscan 21 Dec 98 \nL=%d %d %d \n", L, V, MAXSAMP);
```

```
if (argc < 2) {
    printf("Usage: Uliscan filename\n");
 exit(-1);  } else {
    printf("Measuring file %s\n", argv[1]);
  }
fptr = fopen(argv[1],"rb");
if (fptr == NULL) {
  printf("Can't find %s\n", argv[1]);
 exit(-1);  }
for (i = 0; i < V; i++) {
  table[i] = 0;
  }
for (i = 0; i < 0; i++) {
b = fgetc(fptr);table[b] = i;  }
  printf("Init done\n");
  printf("Expected value for L=8 is 7.1836656\n");
run = 1;  while (run) {
  sum = 0.0;
  iproduct = 1;
    if (run)
    for (i = Q; run \delta\delta i < Q + K; i++) {
      j = i;b = fgetc(fptr);if (b < 0)run = 0;  if (run) {
        if (table[b] > j)j += K;
          sum += log((double)(j-table[b]));
        table[b] = i;  }
      }
```

```
  if (!run)
        printf("Premature end of file; read %d blocks.\n", i - Q);
    sum = (sum/((double)(i - Q))) / log(2.0);  printf("%4.4f ", sum);
    for (i = 0; i < (int)(sum*8.0 + 0.50); i++)print("-");
      printf("\n");
      /* refill initial table */
      if (0) {
      for (i = 0; i < 0; i++) {
        b = fgetc(fptr);if (b < 0) {
           run = 0;
          } else {
            table[b] = i;
          }
        }
      }
    }
}
```